小学校版

「家庭向けプリント配信サービス プリントひろば」をはじめよう ― ご利 用 ガイド ― り よう

## 「プリントひろば」とは?

児童や保護者の方が,ご家庭のパソコン・タブレット・スマートフォンでご利用できるプリント集です。 「きほんプリント」・「たしかめプリント」・「チャレンジプリント」と習熟度に合わせた3段階のプリン トを用意しており,苦手な教科や単元でも無理なく家庭学習を進めることができます。

1. プリントひろばのウェブページへアクセスする

プリントひろばは, <sup>?</sup><br>『 (https://pmon.tokyo-shoseki.co.jp) ※本教材の通信に係る費用はご家庭での負担となります。

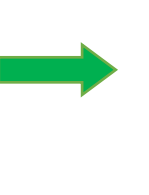

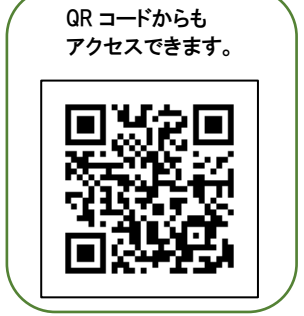

## 2.ログインする

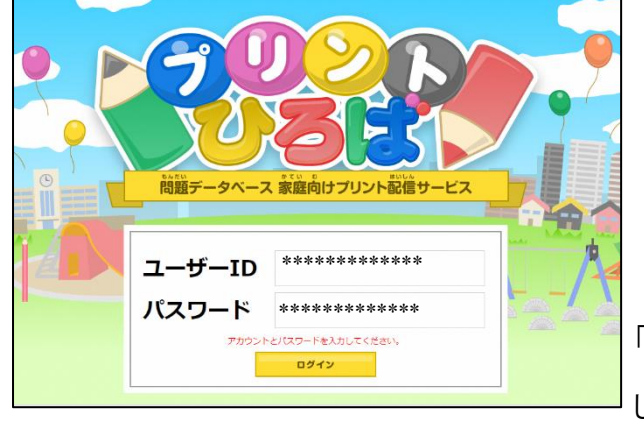

【利用に必要なID・パスワードについて】 学校から連絡されるID・パスワードを使用してください。

「ユーザーID」「パスワード」を入力し, 「ログイン」をタップ します。

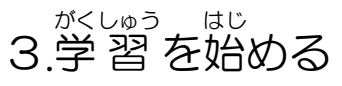

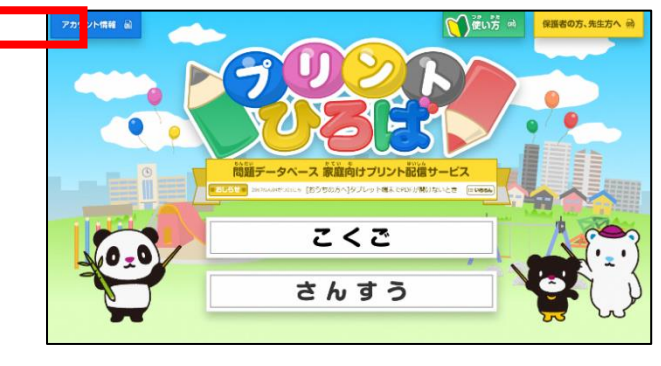

勉 強 したい教 科 をタップすると,学 習 を始 めることが べ ん きょう きょう か が く しゅう は じ できます。

※くわしい使 つ か い方 か た は をタップすると見 み ること ができます。

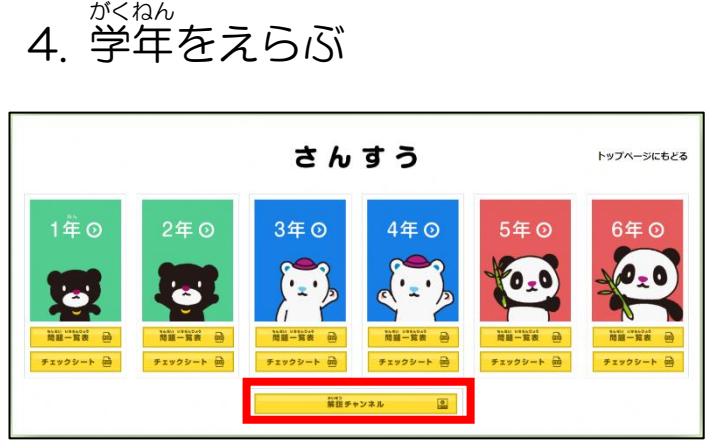

## 5.プリントをえらぶ

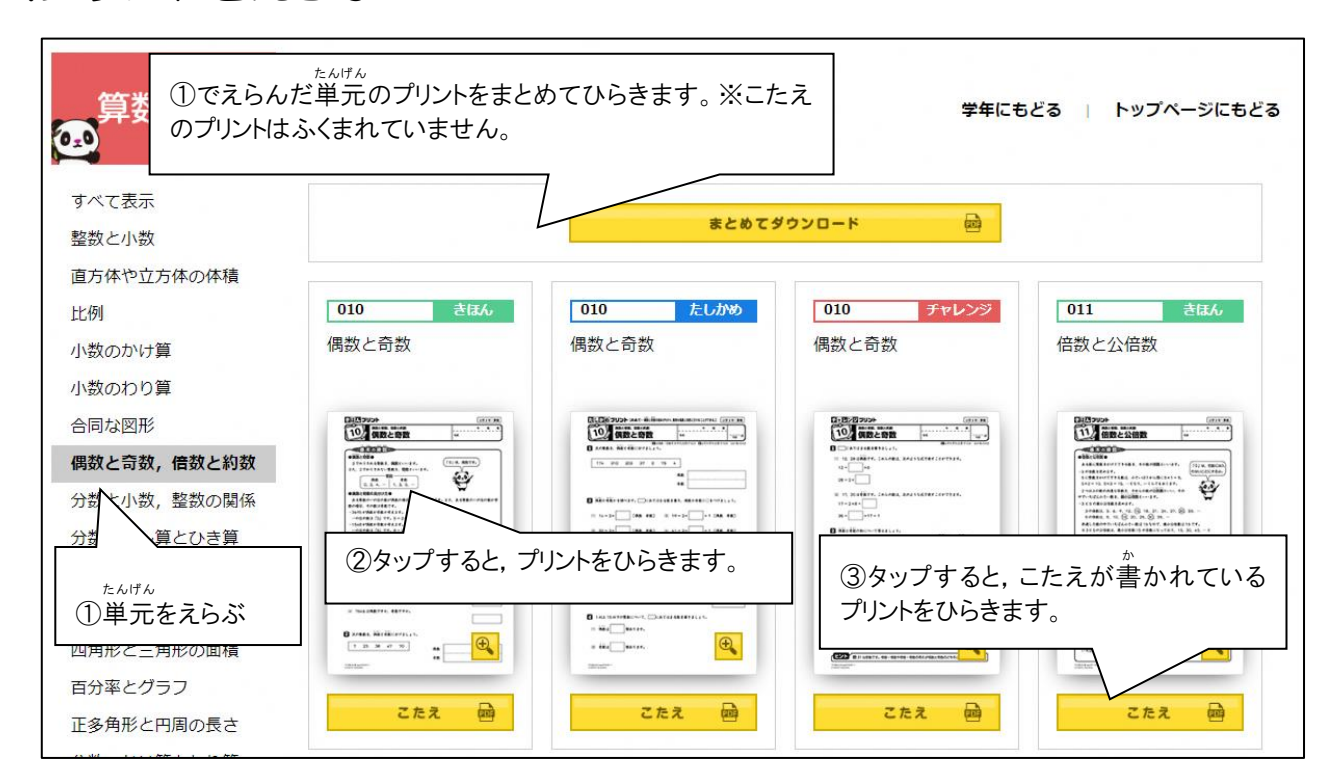

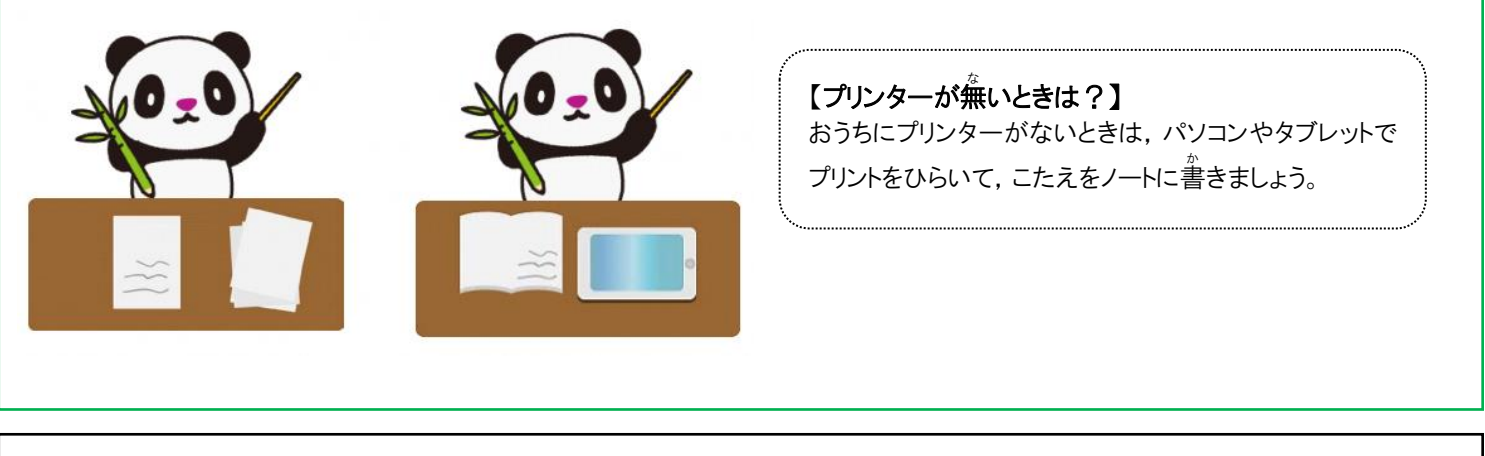

<動作に必要な環境>

·対応 OS:Windows7/8.1/10, Mac OS X, Android OS, iOS8 以降推奨

・対応ブラウザ:Internet Explorer10 以上/Microsoft Edge/Google Chrome/safari ※常時オンライン環境が必要です。

。<br>勉強したい学年をえらんでタップします。

解説動画を見ることができます。

み

 $|1|2|$ 

 $\times 23$ <br>36 - 12×3

 $24 - 12 \times 20$  $276$ 

かいせつどう が

解説チャンネル

をタップすると,

ぼくはカレーを食べました。